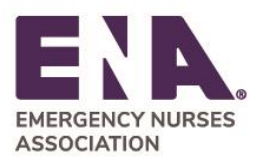

**Committed to Care...** ena.org

930 E. Woodfield Road Schaumburg, Illinois 60173 847.460.4000

# **Education/ENA Courses FAQ's**

## **Q: How do I log in to my ENA account?**

A: Go to the ENA website at [www.ena.org](http://www.ena.org/) and click the Log In button on the top right-hand corner of the page. ENA updated its membership portal in July 2023. If you have an ENA account and this is your first-time logging in to the new system, click the "Forgot your password?" link under the Log In button to reset your password. If you are new to ENA and need to create an account, click the "Don't Have an account?" link to set up your account.

# **Q: How do I log in to my ENA courses?**

A: Go to the ENA University website at enau enalorg and click the Log In button on the top righthand corner of the page. For ENPC and TNCC courses, click the ENPC/TNCC link on the left-hand side of the page. For all other courses, click the My Courses link. If you are new to ENA, please follow the directions above to create an ENA account.

## **Q: Where can I find information about purchasing education for staff at my hospital?**

A: Click [here](https://www.ena.org/ena/group-orders) for more information about purchasing group licenses. For information about purchasing the **Emergency Nurse Residency Program**, please click [here.](https://www.ena.org/enau/residency-program)

# **Q: How do I claim my course license?**

A:) You should have received an email from [enau@ena.org](mailto:enau@ena.org) with a link to claim your course license. Click on the Claim License link, click on Claim License on the left-hand side of the page and click the Claim button next to your license. To reach your course, click the My Courses link.

In order to see your license, the claim license email must be sent to the same email address you use to log in to your ENA account. Otherwise, you must create a new ENA account to match the email address your hospital used to send the claim license email. If you don't see your license, please contact [enau@ena.org.](mailto:enau@ena.org)

## **Q: How do I print my ENPC or TNCC course certificates and verification cards?**

A: Log in to [enau.ena.org](http://enau.ena.org/) and click on the Transcripts icon on the left-hand side. To print your CE Certificate, click on the Download button next to the course. To print your ENPC or TNCC Provider Card, first click on the Courses tab at the top of the page and then click on the Download button next to the Provider Course Post Exam.

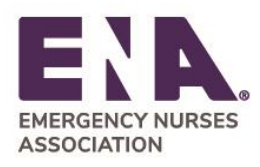

**Committed to Care...** ena.org

930 E. Woodfield Road Schaumburg, Illinois 60173 847.460.4000

#### **Q: How do I find an ENPC or TNCC course near me?**

A: You can search for a course [here](https://enau.ena.org/Public/Clients/ENA/TNCCENPCCourseList.aspx). Once you find a course on the ENA website, please contact the person listed under Contact Information. They will help you register for the course.

#### **Q: Why can't I access my ENPC or TNCC Pre-Course modules?**

A: Log in to [enau.ena.org](http://enau.ena.org/) and select ENPC/TNCC tab on the menu that is located on the left side of the screen. If there are no courses listed, you may not have registered with ENA yet. Check your email to see if you received a registration link from [enau@ena.org](mailto:enau@ena.org) and follow the steps listed. If you cannot find the email, please ask your course director to resend it to you.